## คู่ม**ือการเข้าใช้ระบบ** E-Money

## ลำนักงานเขตพื้นที่การศึกษาประถมศึกษาสุโขทัย เขต 1

ผู้ใช้บริการ ได้แก่ข้าราชการครูและบุคลากรทางการศึกษาในสังกัด สพป.สุโขทัย เขต 1 ประกอบด้วย

- ข้าราชการครูและบุคลากรทางการศึกษา ข้าราชการบำนาญ ลูกจ้างประจำและลูกจ้างชั่วคราว

## **ขั้นตอนการเข้าใช้งานในระบบ E-Money**

1. เข้าเวปไซต์สำนักงานเขตพื้นที่การศึกษาประถมศึกษาสุโขทัย เขต 1 [https://www.sukhothai](https://www.sukhothai1.go.th/)1.go.th

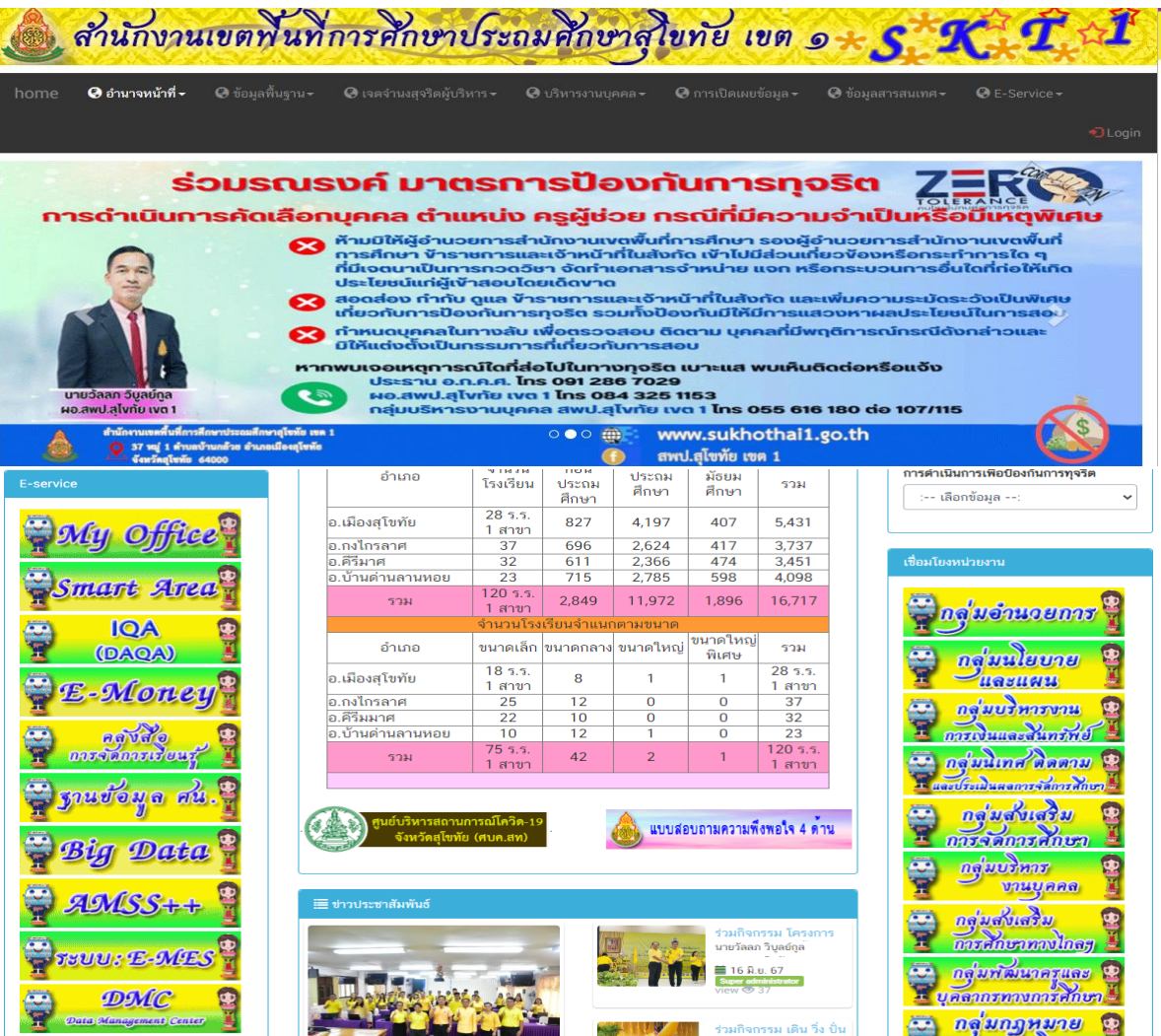

2. คลิกเข้าระบบ "E-Money" ของ สพป.สุโขทัย เขต1 (ตามหมายเลข 1)

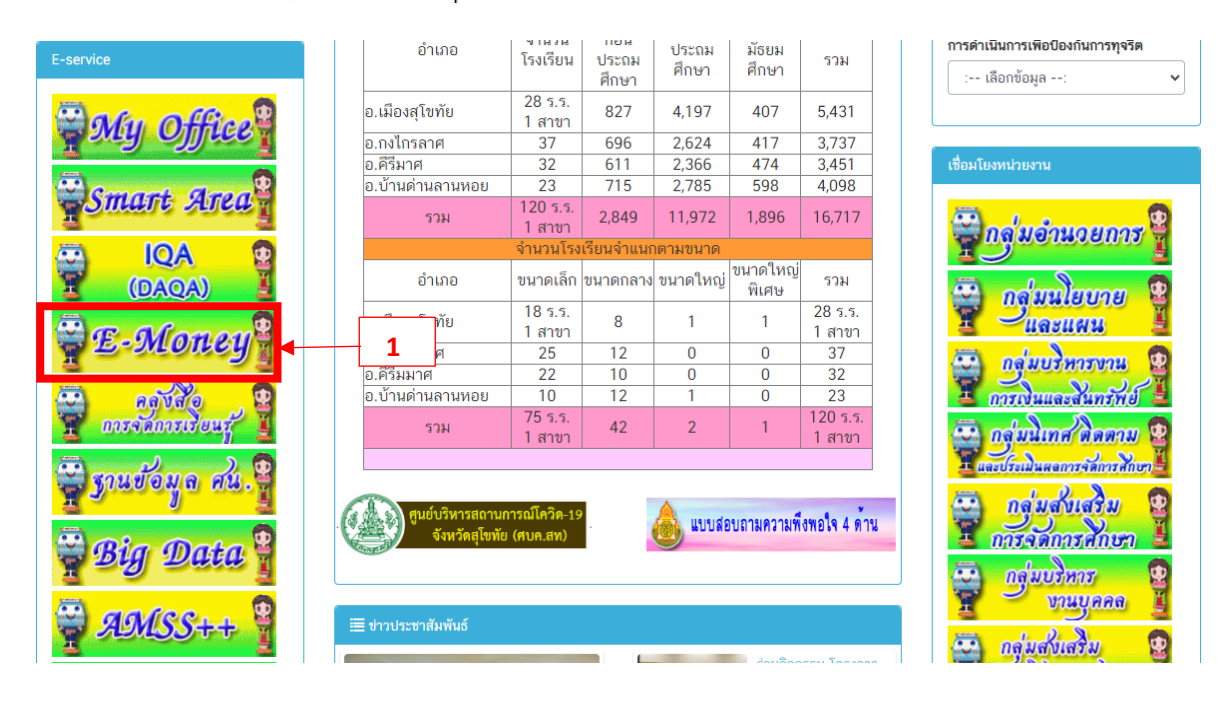

3. ดำเนินการใส่รหัสสมาชิก และรหัสผ่านเพื่อลงชื่อเข้าใช้งานระบบ E-Money (ตามหมายเลข 2)

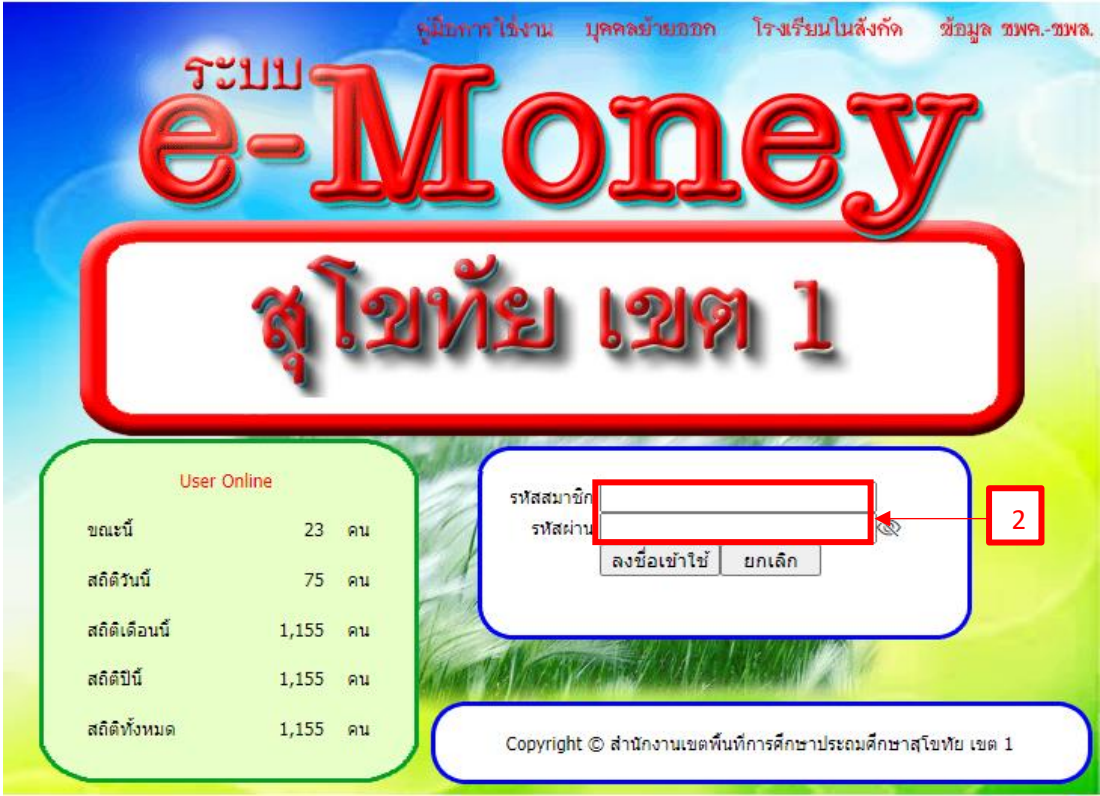

4. เมื่อเข้าสู่ระบบแล้ว เลือกประเภทที่ต้องการใช้งาน กรณีต้องการดูข้อมูลสลิปเงินเดือนให้ดำเนินการ เลือกเดือนที่ต้องการ คลิก "เปลี่ยนเดือน" ตามหมายเลข 3

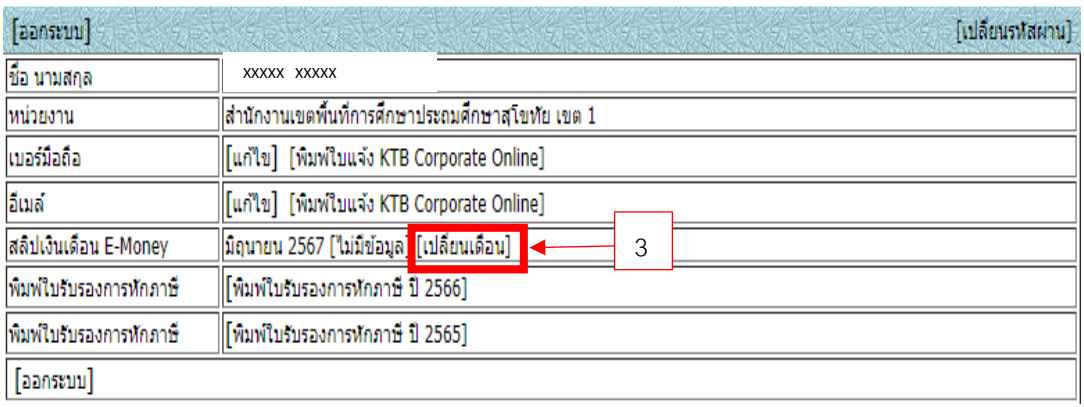

5. จะปรากฏรายการสลิปเงินเดือนดังภาพด้านล่าง ถ้าต้องการพิมพ์สลิปเงินเดือน คลิกคำว่า "พิมพ์"

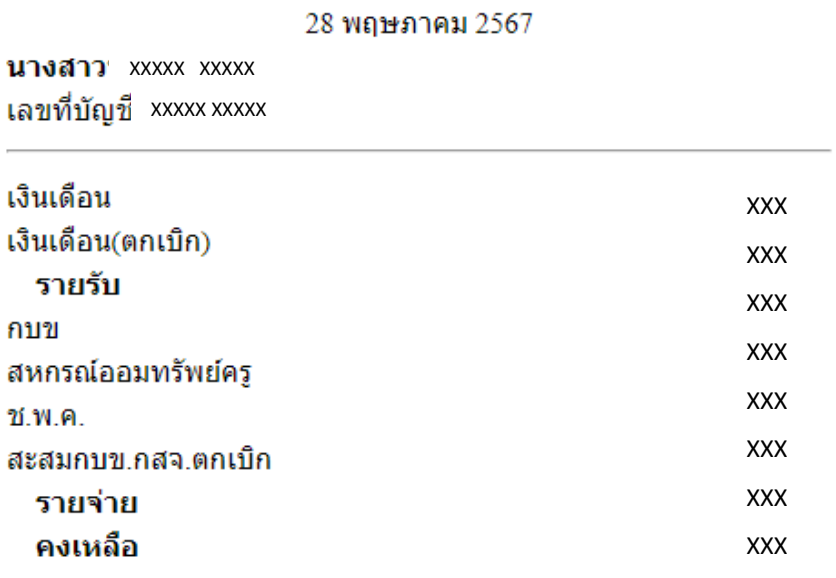

ี่สำนักงานเขตพื้นที่การศึกษาประถมศึกษาสุโขทัย เขต 1

สำนักงานเขตพื้นที่การศึกษาประถมศึกษาสโขทัย เขต 1 (001)

<u>[พิมพ์] [ย้อนกลับ] [กลับหน้าหลัก]</u>